# **PANDUAN INSTALASI SISTEM OPERASI**

## SERVER MIRROR BASIS DATA SIMPATIKA

Merupakan panduan yang memuat prosedur instalasi sistem operasi server Mirror Basis Data SIMPATIKA pada unit kerja Kanwil Kemenag.

**KEMENTERIAN AGAMA REPUBLIK INDONESIA Direktorat Jenderal Pendidikan Islam Admin Pusat Layanan SIMPATIKA**

**Juni 2016**

## **Riwayat Dokumen**

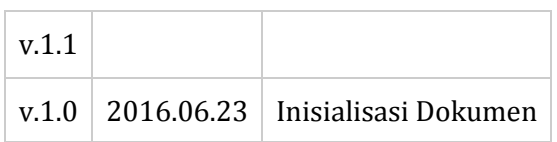

## **1 Tentang Server Mirror**

## **1.1 Pendahuluan**

Server mirror basis data SIMPATIKA adalah server yang berfungsi sebagai server replika dari basis data operasional SIMPATIKA. Server mirror ini dimutakhirkan secara periodik dengan mekanisme replikasi data dari server basis data operasional utama. Server basis data ini dapat digunakan oleh Kanwil untuk mengolah data-data PTK dan Madrasah berdasarkan data-data terbaru yang terekam dari transaksi data dari layanan SIMPATIKA.

## **1.2 Spesifikasi Server**

Untuk dapat beroperasi dengan baik, server mirror SIMPATIKA memiliki kebutuhan minimum yang disyaratkan.

- Prosesor: Quadcore min. 1.5 Ghz L2 Cache 8MB
- Media penyimpan: 2x HD @ minimal 300 GB SATA (RAID Ready)
- Memori: min. 8 GB
- Jaringan: 100/1000 Mbps
- *Form Factor*: Tower (jika punya rack server, bisa pilih rackmount)

Catatan lainnya:

- Kompatibilitas dengan Linux CentOS
- Garansi services & spare parts minimal 1 tahun (3 tahun lebih baik)

Untuk memudahkan proses instalasi, pastikan ketersediaan CD/DVD ROM Drive, Keyboard, dan Monitor.

## **1.3 Konfigurasi Jaringan**

Server mirror basis data ini HARUS terkoneksi dengan jaringan internet selama 24x7 jam dan dapat diakses melalui *Virtual Private Network* (VPN) untuk bisa terhubung dengan server utama. Oleh karena itu, setiap Kanwil Kemenag akan mendapatkan *file sertifikasi akses VPN* dari Telkom setelah menjadi pelanggan SmartHR.

Pada saat instalasi, akan dimintakan konfigurasi jaringan yang harus diisi. Oleh karena itu, mohon mempersiapkan informasi konfigurasi jaringan dan mengkomunikasikannya dengan Admin Jaringan di tempat Anda untuk:

- *Hostname*, merupakan nama yang akan diberikan pada server yang diinstall. Tabel 1 pada Lampiran, menunjukkan penamaan server yang dapat digunakan untuk setiap Kanwil.
- *IP Address*, merupakan alamat IP dari server yang diinstalasi
- *Gateway*, merupakan alamat Gateway dimana server tersebut terkoneksi dalam jaringan
- *Netmask*, merupakan alamat *broadcast* di segmen mana server tersebut ditempatkan

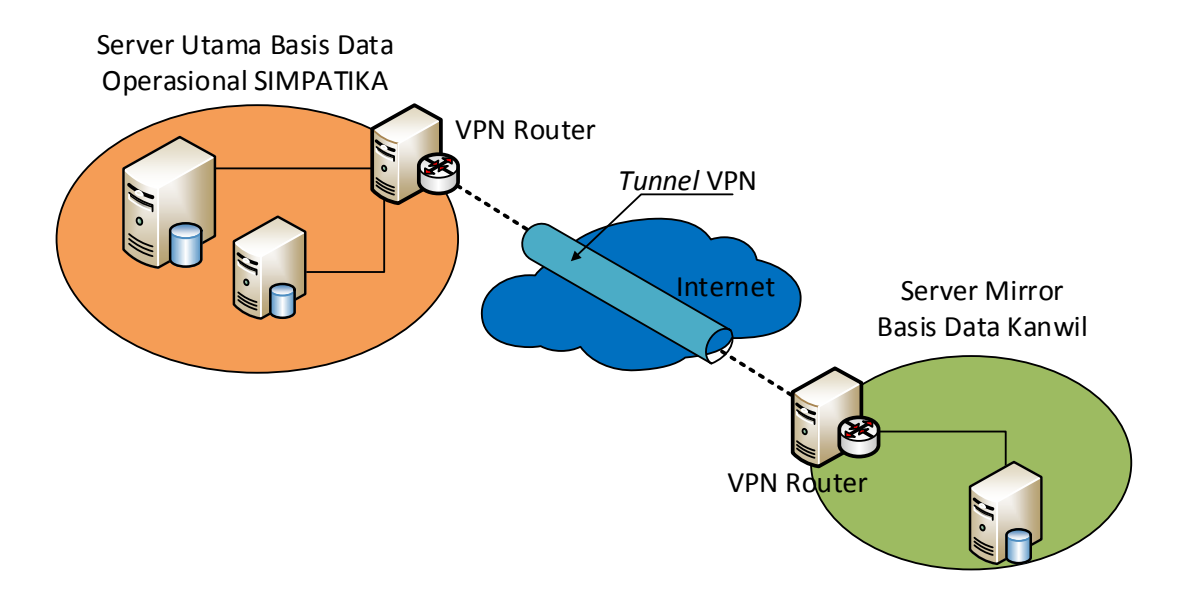

#### **Konfigurasi Jaringan Server Mirror Basis Data Operasional SIMPATIKA**

Untuk kebutuhan dukungan teknis secara *remote*, mohon dapat melakukan pencatatan biodata penanggung jawab server mirror SIMPATIKA di tingkat Kanwil melalui formulir daring pada alamat: **http://goo.gl/forms/jlvUFoCHvrmm0OHo1**

## **2 Prosedur Instalasi**

### **2.1 Instalasi Sistem Operasi**

Instalasi sistem operasi pada server mirror SIMPATIKA relatif sederhana, karena sudah dikemas dalam bentuk distro yang minim konfigurasi. Pastikan spesifikasi server memenuhi kebutuhan minimum yang disyaratkan.

Master instalasi sistem operasi bisa Anda peroleh dari Telkom atau dengan mengunduh file ISO-nya dan membuat CD/DVD secara mandiri. Prosedur yang dpat Anda lakukan sebagai berikut:

- 1. Mengunduh master sistem operasi Centos 6 X86 64-bit di lokasi: **http://s.sim.siap-online.com/CentOS-6.8-x86\_64-JMI.iso**
- 2. Membuat CD/DVD/FlashDisk instalasi dengan menggunakan file ISO yang telah diunduh. Anda bisa menggunakan aplikasi pihak ketiga seperti *Free ISO Burner* atau *Active ISO Burner* untuk pembuatan CD/DVD dari ISO.

Adapun langkah instalasi sistem operasi server mirror SIMPATIKA di tingkat Kanwil Kemenag, adalah sebagai berikut:

- 1. Boot server dengan menggunakan CD/DVD/FlashDisk instalasi yang telah dibuat/diterima.
- 2. Tunggu beberapa saat hingga proses instalasi berhasil dan diakhiri dengan pengaturan jaringan.
- 3. Masukkan informasi konfigurasi jaringan server dengan mengisi atribut *Hostname*, *IP Address*, *Netmask*, dan *IP Gateway*.
- 4. Server akan melakukan *reboot* secara otomatis setelah tahapan instalasi sistem operasi berhasil.
- 5. Cek hasil instalasi dengan login ke server menggunakan **akun sistem** yang akan disampaikan secara private ke penanggung jawab server.

### **2.2 Instalasi VPN**

Instalasi sistem operasi pada server mirror SIMPATIKA relatif sederhana, karena sudah dikemas dalam bentuk distro yang minim pengaturan. Pastikan spesifikasi server memenuhi kebutuhan minimum yang disyaratkan. Adapun langkah instalasi sistem operasi server mirror SIMPATIKA di tingkat Kanwil Kemenag, adalah sebagai berikut:

- 1. Sertifikat VPN dikirimkan melalui email ke penanggung jawab server mirror basis data SIMPATIKA di setiap Kanwil
- 2. Unduh file yang terlampir dalam email yang dikirimkan ke penanggung jawab, yaitu file berkas sertifikat VPN yang terkompresi dalam bentuk \*.zip. Misalkan untuk Kanwil Babel akan mendapatkan file VPN *babel.zip.*
- 3. Kopi file berkas VPN tersebut ke server mirror pada direktori **/home/admin**.

Bila komputer Anda telah terhubung dan berhasil mengakses server mirror secara *remote*, Anda dapat mengkopi file tersebut dari komputer Anda ke server menggunakan aplikasi WinSCP (untuk komputer klien dengan sistem operasi Windows). Gunakan **akun sistem** untuk mengakses dan mengkopi file tersebut.

- 4. Dengan **akun sistem**, login ke server mirror via lokal atau secara remote melalui protokol SSH (menggunakan aplikasi Putty).
- 5. Lakukan dekompresi file VPN dengan perintah: unzip <*propinsi*>.zip

#### \$> unzip babel.zip

6. Masuk ke folder berkas hasil dekompresi, misal folder "babel": \$> cd babel

Dalam konten dalam direktori "babel" harusnya memuat 4 file konfigurasi yaitu:

- ca-kemenag.crt
- babel.crt
- babel.key
- babel.conf
- 7. Kopi hasil dekompresi file konfigurasi VPN ke **/etc/openvpn/** menggunakan perintah *cp*. Misalkan file konfigurasi terdapat di /home/admin/babel/ maka:

```
$> sudo cp /home/admin/babel/*.* /etc/openvpn/
    dan masukan password akun sistem (admin)
 8. Jalankan aplikasi openvpn client dengan perintah: 
    $> sudo /etc/init.d/openvpn start
 9. Lakukan pemeriksaan konfigurasi jaringan pada interface tun0
    dengan perintah:
    $>ip a
10. Untuk memastikan server mirror telah terhubung dengan server utama 
    melalui VPN, lakukan ping ke gateway 10.2.0.2 
    $> ping 10.2.0.2
```
Pastikan mendapatkan respon *reply*, jika ada respon maka server utama sudah terhubung melalui VPN.

## **2.3 Mirroring Basis Data SIMPATIKA**

Karena keterbatasan penyusunan distro, maka prosedur mirroring basis data SIMPATIKA akan dilakukan secara *remote* oleh Admin Pusat dari server utama. Pastikan interkoneksi server mirror Anda dengan server utama adalah baik dan handal.

## **2.4 Dukungan Teknis**

Dukungan teknis diberikan secara *remote* melalui media komunikasi daring menggunakan aplikasi TELEGRAM (didukung semua perangkat *smartphone* maupun *desktop*). Setiap penanggung jawab akan diundang melalui nomor kontak yang telah dimutakhirkan di formulir pendataan penanggung jawab pada alamat: http://goo.gl/forms/jlvUFoCHvrmm0OHo1